# RSA NetWitness Logs

Event Source Log Configuration Guide

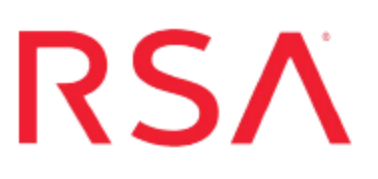

# **Enterprise IT-Security**

Last Modified: Thursday, July 20, 2017

#### **Event Source Product Information:**

**Vendor**: Enterprise [IT-Security](http://www.enterprise-it-security.com/) **Event Source**: SF-NoEvasion **Versions**: 7.1

#### **RSA Product Information:**

**Supported On**: NetWitness Suite 10.0 and later **Event Source Log Parser**: enterpriseitsfne **Collection Method**: Syslog **Event Source Class.Subclass**: Host.Mainframe To configure the Enterprise IT event source to communicate with RSA NetWitness Suite, perform the following tasks:

- I. Configure the Enterprise IT event source
- II. Configure RSA NetWitness Suite for Syslog Collection

### **Configure the Enterprise IT Event Source**

Perform the following tasks to configure the Enterprise IT Event Source:

- 1. Configure Enterprise IT-Security SF-NoEvasion components
- 2. Configure Enterprise IT-Security SF-NoEvasion to send syslog messages

#### **Configure Enterprise IT-Security SF-NoEvasion components**

**Warning:** Before enabling the necessary components for configuring NoEvasion to work with your RSA NetWitness Suite, you must configure the following informationproviding features. For details, see your Enterprise IT-Security SF-NoEvasion installation documentation.

**Feature Related Utilities to Configure**

**Actor ID anonymity** SHERSHMF, PARM field, column 37 SSMFANYM, member of the HLQ\_.SHRLCK.SCAN.SMFPARM data set.

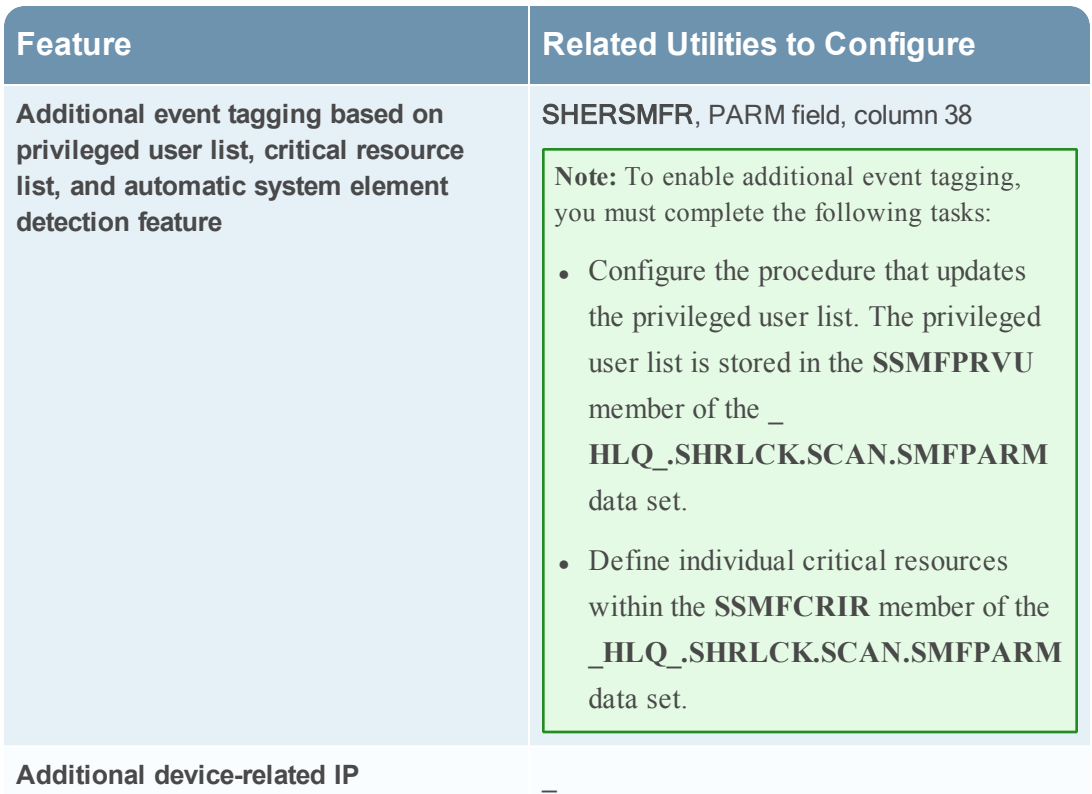

**IP and Device\_DNS tags**

**environment tagging, including Device\_ HLQ\_.SHRLCK.RSA.ENVRDATA.smfid** data set

#### **To configure Enterprise IT-Security SF-NoEvasion:**

Enable the following components:

- **SHERREAL** real-time sniffer
- **SHERBLOCK** real-time blocker and logger
- <sup>l</sup> **Syslog Message Router** utility

### **Configure Enterprise IT-Security SF-NoEvasion to send sys-**

#### **log messages to NetWitness Suite**

**Warning:** Before configuring NoEvasion to send syslog messages, you must download the RSA-specific **SIEM Connectors for z/OS mainframes** from <http://www.fedtke.com/engl/zseindex.htm>.

**Note:** All required materials, such as source code and sample JCL, are provided in the members of the SSHKSAMP samplib data set.

#### **To configure Enterprise IT-Security SF-NoEvasion for syslog:**

1. Use the SMP/E user modification UMODRSAF to create the EVNTRSAF load module.

**Note:** You do not need to modify the source code provided in the SSHKSAMP samplib data set.

- 2. Use the ALLOCREL job to allocate all required the RSA NetWitness Suite-related data sets for each system in the sysplex.
- 3. Use the test JCL provided in the EVNTRSAT job to test the RSA NetWitness Suite event log file creation.
- 4. Copy the JCL section from the EVNTRSAR sample into the SHERRPPR procedure.

**Note:** When copying the JCL section, you can omit the comments and copyright statements in the header.

**Important:** If you edit the active SHERRPPR STC proclib member, your changes become immediately active. This may cause JCL errors. To avoid these errors, use a test system first.

5. Copy the following members from the SSHKSAMP procedure into the \_ HLQ\_.SHRLCK.INITDECK dataset.

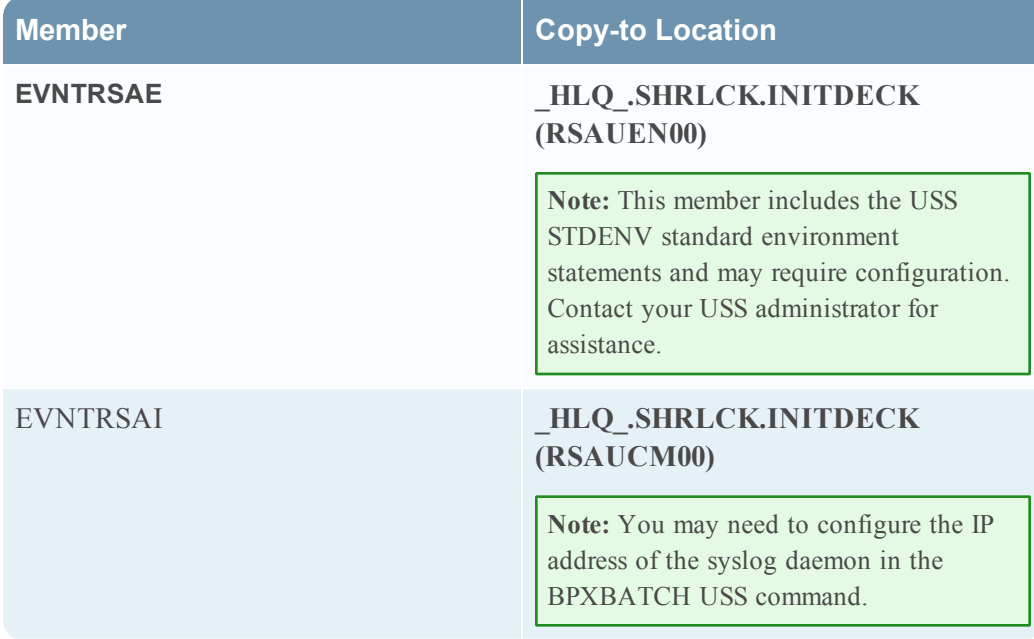

- 6. To edit the location where the IP address of the RSA NetWitness Suite syslog daemon is stored, do one of the following:
	- Define the IP address of the RSA NetWitness Suite syslog daemon in the RSAUCM00 member of the HLQ .SHRLCK.INITDECK dataset.
	- To define the IP address of the RSA NetWitness Suite syslog daemon in the z/OS USS environment:
		- a. Create a separate /*home*/RSA\_NetWitness Suite\_syslog\_message\_routing script file by adapting the RSAUCM00 member.
		- b. Within the configuration of the script file, specify the IP address of the RSA NetWitness Suite syslog daemon as a parameter of the Syslog Message Router utility command.

**Note:** Use a DNS-based IP address to identify the syslog daemon.

7. Copy the control parameter input of the EVNTRSAT sample job and use it to create the RSAEVR00 member in the \_HLQ\_.SHRLCK.INITDECK dataset.

## **Configure RSA NetWitness Suite**

Perform the following steps in RSA NetWitness Suite:

- Ensure the required parser is enabled
- Configure Syslog Collection

#### **Ensure the Required Parser is Enabled**

If you do not see your parser in the list while performing this procedure, you need to download it in RSA NetWitness Suite Live.

#### **Ensure that the parser for your event source is enabled:**

- 1. In the **NetWitness** menu, select **Administration** > **Services**.
- 2. In the Services grid, select a Log Decoder, and from the Actions menu, choose **View** > **Config**.
- 3. In the Service Parsers Configuration panel, search for your event source, and ensure that the **Config Value** field for your event source is selected.

**Note:** The required parser is **enterpriseitsfne**.

### **Configure Syslog Collection**

**Note:** You only need to configure Syslog collection the first time that you set up an event source that uses Syslog to send its output to NetWitness.

You should configure either the Log Decoder or the Remote Log Collector for Syslog. You do not need to configure both.

#### **To configure the Log Decoder for Syslog collection:**

- 1. In the **NetWitness** menu, select **Administration** > **Services**.
- 2. In the Services grid, select a Log Decoder, and from the Actions menu, choose **View** > **System**.
- 3. Depending on the icon you see, do one of the following:
- If you see  $\bullet$  Start Capture, click the icon to start capturing Syslog.
- If you see  $\bullet$  Stop Capture, you do not need to do anything; this Log Decoder is already capturing Syslog.

#### **To configure the Remote Log Collector for Syslog collection:**

- 1. In the **NetWitness** menu, select **Administration** > **Services**.
- 2. In the Services grid, select a Remote Log Collector, and from the Actions menu, choose **View** > **Config** > **Event Sources**.
- 3. Select **Syslog/Config** from the drop-down menu.

The Event Categories panel displays the Syslog event sources that are configured, if any.

4. In the Event Categories panel toolbar, click **+**.

The Available Event Source Types dialog is displayed.

- 5. Select either **syslog-tcp** or **syslog-udp**. You can set up either or both, depending on the needs of your organization.
- 6. Select the new type in the Event Categories panel and  $click + in$  the Sources panel toolbar.

The Add Source dialog is displayed.

7. Enter **514** for the port, and select **Enabled**. Optionally, configure any of the Advanced parameters as necessary.

Click **OK** to accept your changes and close the dialog box.

Once you configure one or both syslog types, the Log Decoder or Remote Log Collector collects those types of messages from all available event sources. So, you can continue to add Syslog event sources to your system without needing to do any further configuration in NetWitness.

Copyright © 2017 EMC Corporation. All Rights Reserved.

#### **Trademarks**

RSA, the RSA Logo and EMC are either registered trademarks or trademarks of EMC Corporation in the United States and/or other countries. All other trademarks used herein are the property of their respective owners.